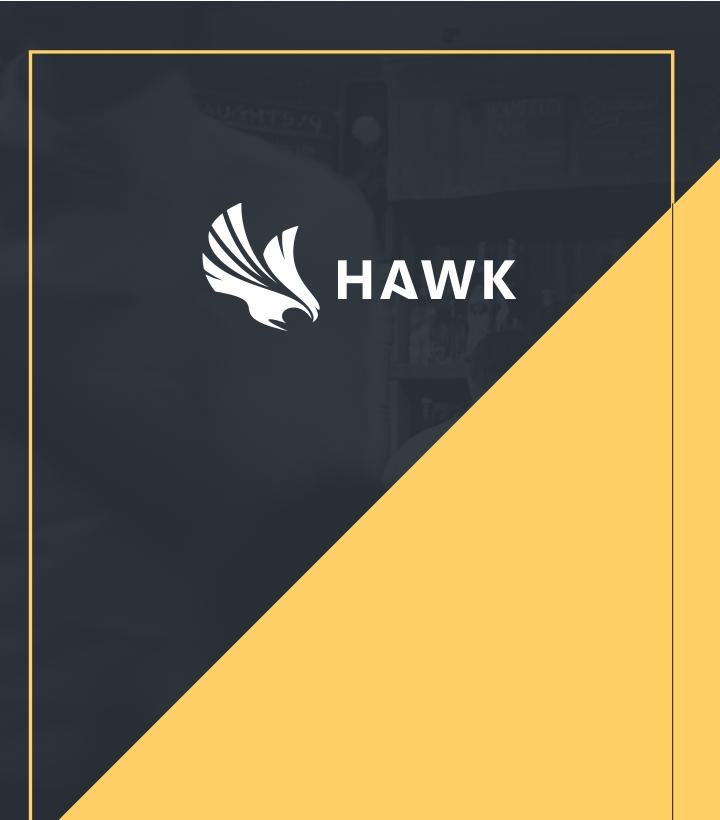

# **QUICK REFERENCE GUIDE V1.0**

# Summary

| • | Quick user guide – to monitor your system                         | р3 |
|---|-------------------------------------------------------------------|----|
| • | Checklist history – to look through your completed checks history | p4 |
| • | Changing sites – to look at the data of different sites           | p5 |
| • | Monitor history – to look at the history of your system           | p6 |

This guide should be kept available to assist you in the event of an EHO visit.

#### Quick user guide

To be able to view reports and bring up monitor history you will need to access the Hawk website. Please log on to https://app.hawksafety.com with your username and password. Once you have logged in, click on 'My Dashboard' at the top right of the screen.

| 🔩 HAWK                                                                                                    |                                                                                                    |    | 🖴 My Assignments 📧 My Dashboard 🗢 Manage 🖻 Reports 🤀  |
|----------------------------------------------------------------------------------------------------|----------------------------------------------------------------------------------------------------|----|-------------------------------------------------------|
| Good Afternoon                                                                                                    |                                                                                                    |    | Friday, October 2nd (today)°C Q<br>4.                 |
| Drinks Fridge<br>3.7°C<br>Last Updated at 131 minute<br>Main Freezer<br>-16.3°C<br>Last Updated at 43 seconds<br>Serve Over 1<br>4.0°C<br>Last Updated at 1.16 minute<br>Serve Over 2<br>4.7°C<br>Last Updated at 1.01 minute | 6 6 6 ACTIVE ASSETS ACTIVE SENSOR 0 0 ALERTS TODAY ALERTS THIS WEEK RECENTLY ACKNOWLEDGED ALERTS Asset Name   Temperature   View N/A |    | coorre<br>cks Completed<br>cuarton<br>hecks Completed |
| 1.                                                                                                    | 2.                                                                                                    | 3. |                                                       |

Once there, you will see the screen above. This is where you can see an overview of what is happening with your system.

- 1 Your Current temperatures
- 2 Overview of your assets and alerts
- 3 Daily checks that have been completed
- 4 This is where you can search your history, view reports and assignments

#### **Checklist history**

To view the history of checks that have been completed, click on the relevant tile of the information you wish to see. You will then be taken to a new screen showing all the checks completed today.

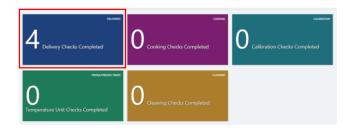

| 🔌 HAWK                                  |                                                         |           |   |                             |                                     | a My Assignments 📾 My | y Dashboard 🛛 🖉 Manage | e 🖻 Reports 🖨        |
|-----------------------------------------|---------------------------------------------------------|-----------|---|-----------------------------|-------------------------------------|-----------------------|------------------------|----------------------|
| Delivery Check Results Tuesday, October |                                                         |           |   |                             |                                     |                       |                        | ober 6th (today)°C 익 |
| Supplier                                | Product                                                 | Reference |   | Temperature                 | Date                                | Location              | User                   | Status               |
| James Law                               | Pork (Chilled)<br>Use by Tuesday, October 13th, 2015.   | 62250     | ~ | 1.0°C                       | Tue, October 6th, 2015; 11:00:50 AM | Walmsleys, Shop       | David                  |                      |
| Todds Ltd                               | Bacon (Chilled)<br>Use by Tuesday, November 3rd, 2015.  | 28433     | ~ | 3.0°C<br>(manually entered) | Tue, October 6th, 2015; 10:29:03 AM | Walmsleys, Shop       | Jonathan Wallwork      |                      |
| John Penny's                            | Beef (Chilled)<br>Use by Tuesday, October 20th, 2015.   | 109607    | ~ | 1.0°C                       | Tue, October 6th, 2015; 10:27:47 AM | Walmsleys, Shop       | Jonathan Wallwork      |                      |
| Hall & Roberts Ltd                      | Bacon (Chilled)<br>Use by Tuesday, November 10th, 2015. | 0164765   | - | 3.0°C<br>(manually entered) | Tue, October 6th, 2015; 9:12:06 AM  | Walmsleys, Shop       | Jonathan Wallwork      |                      |
|                                         |                                                         |           |   |                             |                                     |                       |                        |                      |

To look back through the history, please select the date range required from the drop down as shown below. Once the date range is selected, please click on 'Apply' and the data will be shown on screen.

| HAWK                                                               |                                                         |         |   |                             |                                     |                                                                                                 | My Dashboard 🗢 Manage 🖻 Reports 🤤 |  |  |  |
|--------------------------------------------------------------------|---------------------------------------------------------|---------|---|-----------------------------|-------------------------------------|-------------------------------------------------------------------------------------------------|-----------------------------------|--|--|--|
| Delivery Check Results Supplier Product Reference Temperature Date |                                                         |         |   |                             |                                     | ↓ Export in Excel     ↓ Export in PDF     tessday, Oc     Date Range:     Today     Ot     Stee |                                   |  |  |  |
| James Law                                                          | Pork (Chilled)<br>Use by Tuesday, October 13th, 2015.   | 62250   | ~ | 1.0°C                       | Tue, October 6th, 2015; 11:00:50 AM | Walm Apply                                                                                      | Celsius                           |  |  |  |
| Todds Ltd                                                          | Bacon (Chilled)<br>Use by Tuesday, November 3rd, 2015.  | 28433   | ~ | 3.0°C<br>(manually entered) | Tue, October 6th, 2015; 10:29:03 AM | Walmsleys, Shop                                                                                 | Jonathan Wallwork                 |  |  |  |
| John Penny's                                                       | Beef (Chilled)<br>Use by Tuesday, October 20th, 2015.   | 109607  | * | 1.0°C                       | Tue, October 6th, 2015; 10:27:47 AM | Walmsleys, Shop                                                                                 | Jonathan Wallwork                 |  |  |  |
| Hall & Roberts Ltd                                                 | Bacon (Chilled)<br>Use by Tuesday, November 10th, 2015. | 0164765 | * | 3.0°C<br>(manually entered) | Tue, October 6th, 2015; 9:12:06 AM  | Walmsleys, Shop                                                                                 | Jonathan Wallwork                 |  |  |  |
|                                                                    |                                                         |         |   |                             |                                     |                                                                                                 |                                   |  |  |  |
|                                                                    |                                                         |         |   |                             |                                     |                                                                                                 |                                   |  |  |  |

# **Changing sites**

If you have multiple sites that you monitor, you can change the site data that is being shown.

Click on the date drop down at the top right of the screen, You can select whether to view all sites or just and individual one.

You can use this feature to look at different site data on most screens.

| 🔌 HAWK             |                                                           |                                                |   |                             |                                     | My Assignments  | 📾 My Dashboard 🌣 Manage 🖻 Reports 🕀 |
|--------------------|-----------------------------------------------------------|------------------------------------------------|---|-----------------------------|-------------------------------------|-----------------|-------------------------------------|
| Delivery Ch        | eck Results                                               | ↓ Export in Excel ↓ Export in PDF<br>Date Rang |   |                             |                                     |                 |                                     |
| Supplier           | Product                                                   | Reference                                      |   | Temperature                 | Date                                | Loc Site:       | All Sites 🔹                         |
| James Law          | Pork (Chilled)<br>Use by Tuesday, October 13th, 2015.     | 62250                                          | * | 1.0°C                       | Tue, October 6th, 2015; 11:00:50 AM | Wal Apply       |                                     |
| Todds Ltd          | Bacon (Chilled)<br>Use by Tuesday, November 3rd, 2015.    | 28433                                          | - | 3.0°C<br>(manually entered) | Tue, October 6th, 2015; 10:29:03 AM | Walmsleys, Shop | o Jonathan Wallwork                 |
| John Penny's       | Beef (Chilled)<br>Use by Tuesday, October 20th, 2015.     | 109607                                         | - | 1.0°C                       | Tue, October 6th, 2015; 10:27:47 AM | Walmsleys, Shop | o Jonathan Wallwork                 |
| Hall & Roberts Ltd | Bacon (Chilled)<br>Use by Tuesday, November 10th, 2015.   | 0164765                                        | - | 3.0°C<br>(manually entered) | Tue, October 6th, 2015; 9:12:06 AM  | Walmsleys, Shop | o Jonathan Wallwork                 |
| James Law          | Pork (Chilled)<br>Use by Monday, October 12th, 2015.      | 62211                                          | - | 1.0°C<br>(manually entered) | Mon, October 5th, 2015; 9:19:10 AM  | Walmsleys, Shop | o Jonathan Wallwork                 |
| Atkinsons Ltd      | Chicken (Chilled)<br>Use by Saturday, October 10th, 2015. | 723937                                         | ~ | 3.0°C<br>(manually entered) | Sat, October 3rd, 2015; 8:05:52 AM  | Walmsleys, Shop | o Jonathan Wallwork                 |
| Atkinsons Ltd      | Chicken (Chilled)                                         | 723883                                         | ~ | 4.0°C                       | Fri, October 2nd, 2015; 11:22:38 AM | Walmsleys, Shop | o Jonathan Wallwork                 |

## **Monitor history**

To look up your monitor history, please select 'My Dashboard' from the options at the top of the screen.

| 🔩 HAWK         | 🖨 My Assign sents 🗟 My Dashboard 🔍 Eanage 🖄 Reports 🕀 |
|----------------|-------------------------------------------------------|
| Good Afternoon | Wednesday. October 21st (today)°C Q.                  |
|                |                                                       |

Once opened, you will see the screen below. This automatically shows your temperatures at the time of opening the page. To look through previous data, click on of your fridges/freezers from the list on the left. Then click on the 'view history' button as shown below.

A new page will open and you will then be able to select the date range that you wish to review on the right hand side. Once selected, click on the 'update filter' button to bring up the data.

|                                                                                                    |                            | L Anthony      | Barton (Switch bac | ck to Oliver Feldman | ) Logout |
|----------------------------------------------------------------------------------------------------|----------------------------|----------------|--------------------|----------------------|----------|
| 🔩 НАШК                                                                                                    | A My Assignments           | 📾 My Dashboard | Ø Manage           | 🖻 Reports            | 0        |
| Good Afternoon                                                                                                    |                            | Wed            | nesday, Octob      | er 21st (toda        | y)°C Q   |
| Bakery Wakin<br>1.6°C<br>List updated 437 minutes age<br>Cutting Room Walkin<br>2.1°C<br>List updated 437 minutes age<br>Unit updated 351 minutes age<br>Pic Cabinet<br>6.6°C<br>List updated 317 minutes age       Cutting Room Walkin<br>Vere Holdry<br>2.1°C (Last Recorded)<br>Multideck<br>3.1°C)<br>Multideck<br>3.1°C)<br>Multideck<br>6.6°C<br>List updated 351 minutes age       Cutting Room Walkin<br>Vere Holdry<br>Multideck<br>3.1°C)<br>Multideck<br>3.1°C)<br>Multideck<br>6.6°C<br>List updated 351 minutes age       O<br>Cutting Room Walkin<br>Multideck<br>3.1°C)<br>Multideck<br>Multideck<br>3.1°C)<br>Multideck<br>3.1°C)<br>Mu | нет насама<br>ks Completed |                |                    |                      |          |
|                                                                                                    |                            |                |                    |                      |          |
|                                                                                                    |                            |                |                    |                      |          |
|                                                                                                    |                            |                |                    |                      |          |

## **Further information**

If you have any questions, please contact the Hawk team on +44 3330 14 37 14 or email support@hawksafety.com